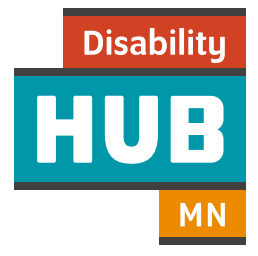

# How to create a My Vault account

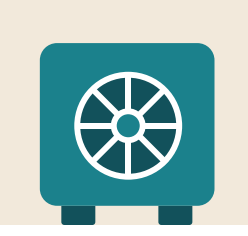

My Vault is a secure, personal account you can use to explore your options around work, benefits and housing; store and share files; and save favorite articles and tools. Your account is yours to use for all the planning in your life, no matter what agency or organization you are working with.

# Five easy steps to get started:

#### Step 1:

To create a My Vault account you need an email address.

• If you do not have an email address you can easily get a free email account through places like Google, Yahoo, Outlook, and many others.

#### Step 2:

Once you have an email address:

- Go to disabilityhubmn.org
- To start your account, click "Sign in to My Vault" on the Hub website.

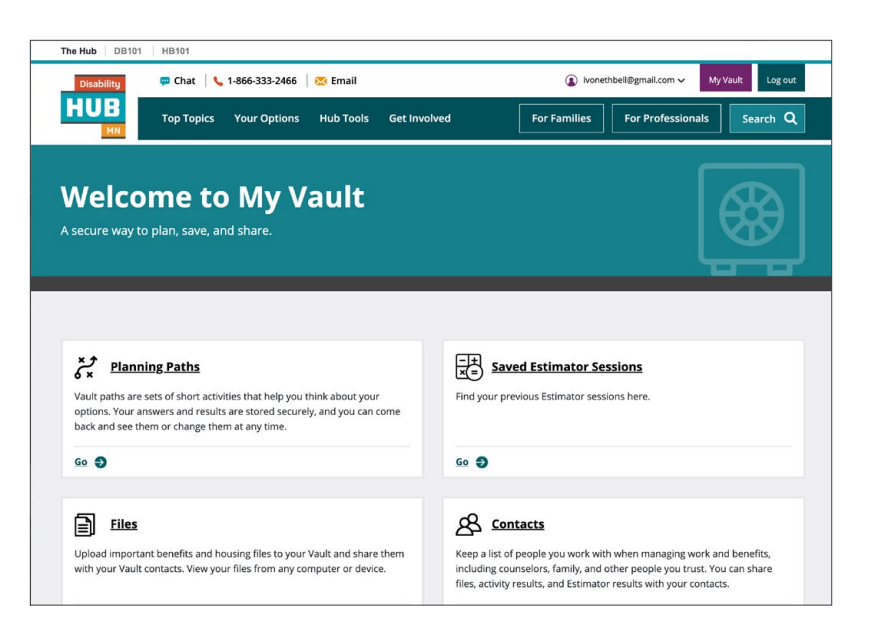

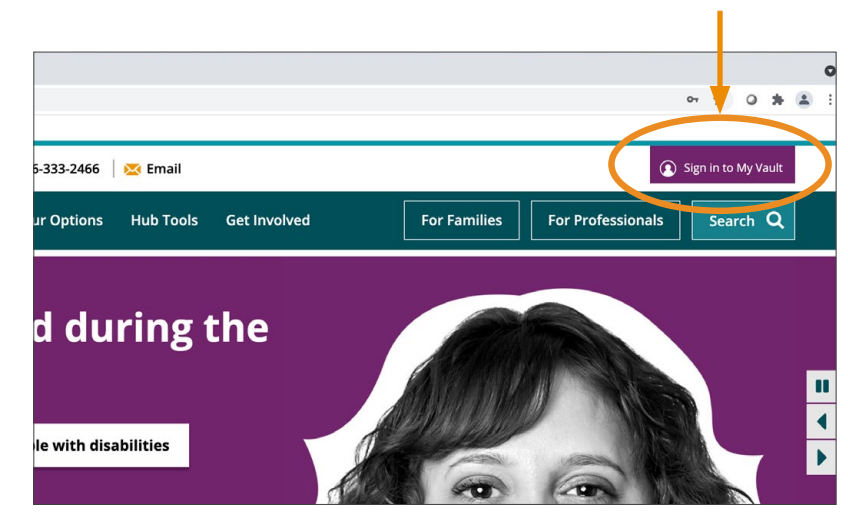

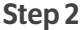

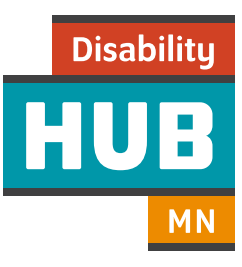

# Step 3:

Choose "Create an account."

### Step 4:

Enter your email address and create a password.

- Your password must have at least one special character that is not a letter or a number.
- Select your organization, or "none of these"
- If you are a professional who helps people find employment, or a waiver case manager, you can check the box at the bottom of this form to request access to additional sharing and collaboration features.
- Click "Submit". A message will pop up to let you know you successfully created an account.

## Step 5:

Next, sign in, and then click the My Vault button to get to your dashboard.

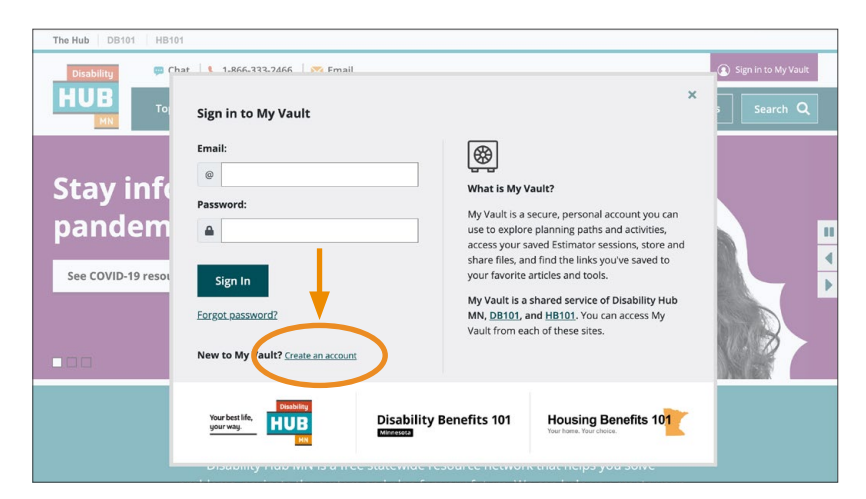

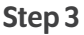

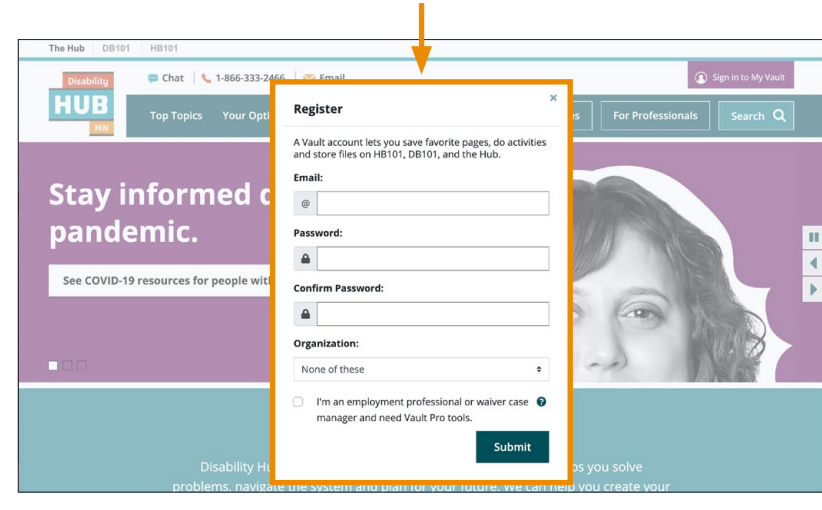

## Step 4

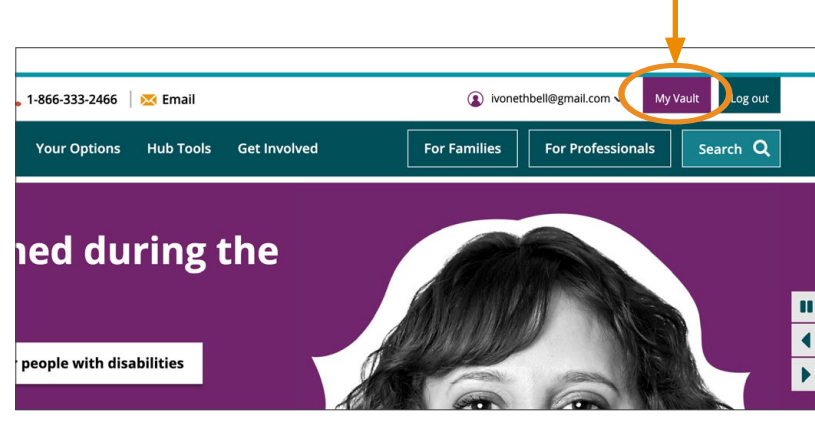

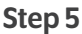

Need help? If you have questions or need support, contact a Hub expert through live chat or email at disabilityhubmn.org, or by phone at 1-866-333-2466. We serve all languages.